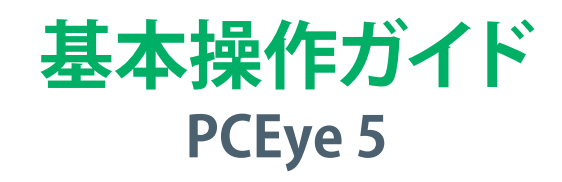

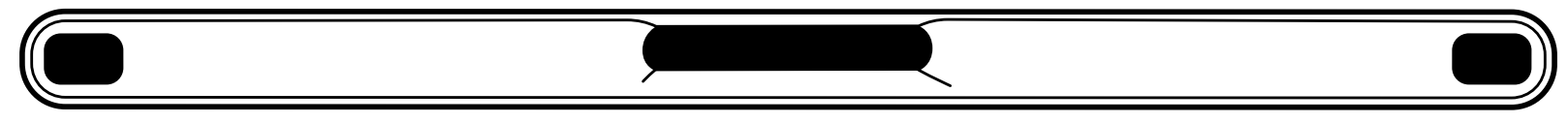

# tobiidynavox

## 梱包の中身は何ですか?

- **PCEye 5 1**
- **基本操作ガイド 2**
- **取付プレート 3**
- **取付プレート準備キット 4**
- **セーフティおよびコンプライアンス関 5 連文書**
- 
- **USB-C USB-Aアダプター 7**
- **SwitchITアダプター 8**

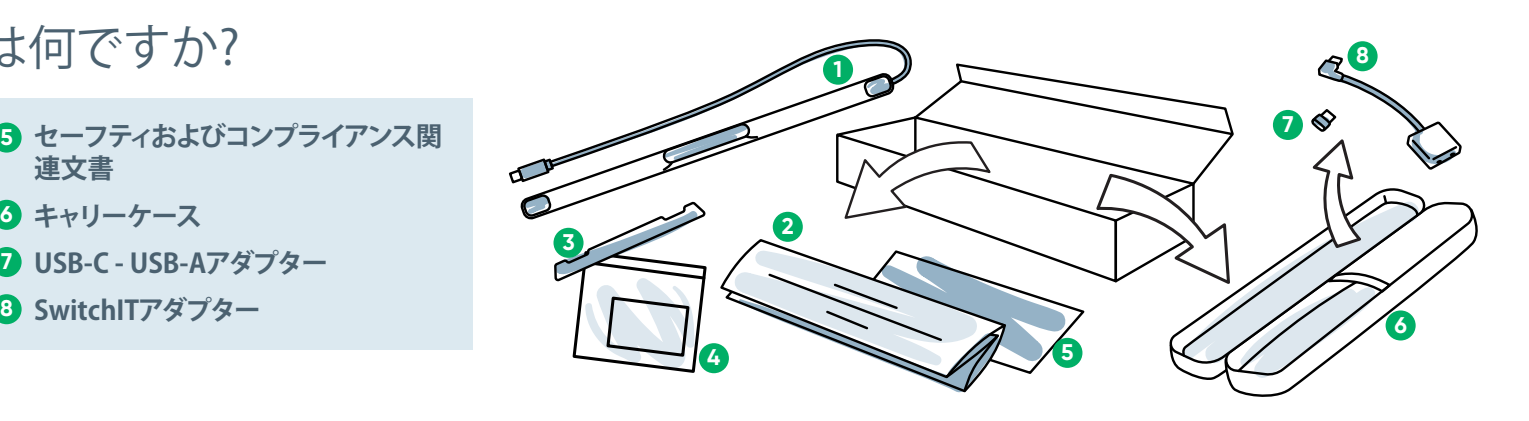

### デバイスを理解する ソフトウェア **アイトラッカー 1 3 USBコネクター 2 4 6 取り付け用マーキング 4 マウンティング用磁石** PCEye 5にはControl Softwareソフトウェアが含まれています。Magic EyeFxバンドルを購入し た場合、詳細についてはライセンスカードを参照してください。 **2**

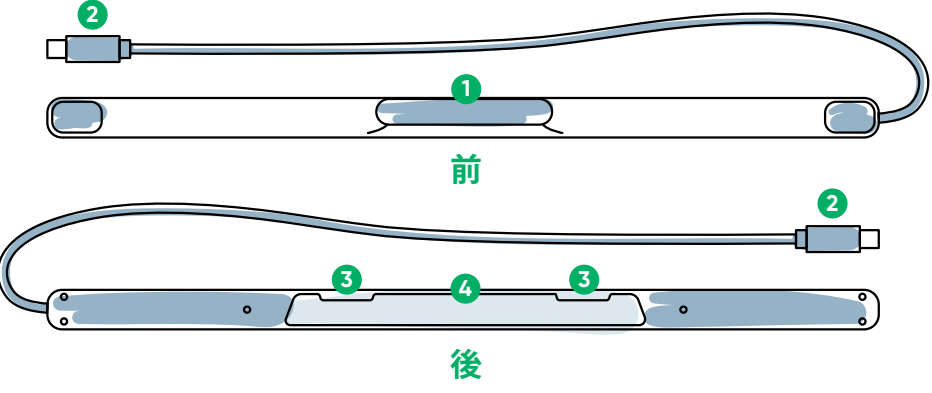

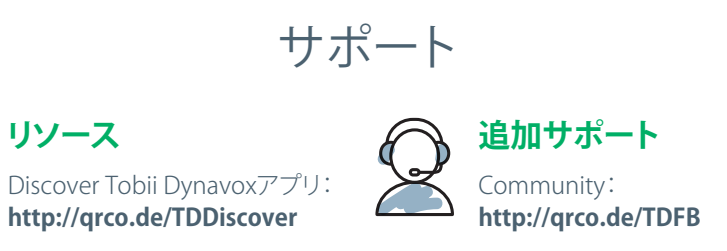

ユーザーマニュアル: **<http://qrco.de/PCEyeManual>**

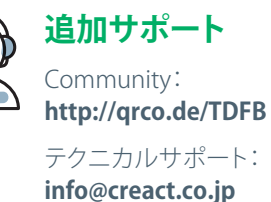

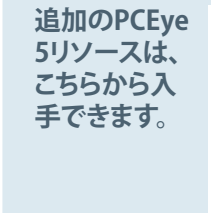

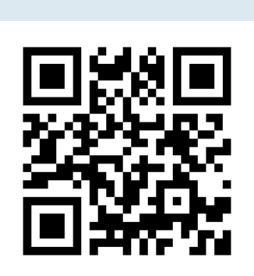

## #PowerToBeYou

あなたのPCEye5の開梱と初 めて酸かった様子の写真やビデオを **#PowerToBeYou**でシェアしませんか。

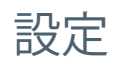

**本ガイドの3つのステップを実行して、必要なソフトウェアをダウンロードし、PCEye 5デバイ スをコンピュータに取り付けます。最初にソフトウェアをダウンロードすると、画面上に説明 が表示され、設定と使用方法のステップを説明します。**

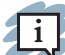

#### **PCEye 5はノートパソコンまたはデスクトップコンピュータで使用できます。**

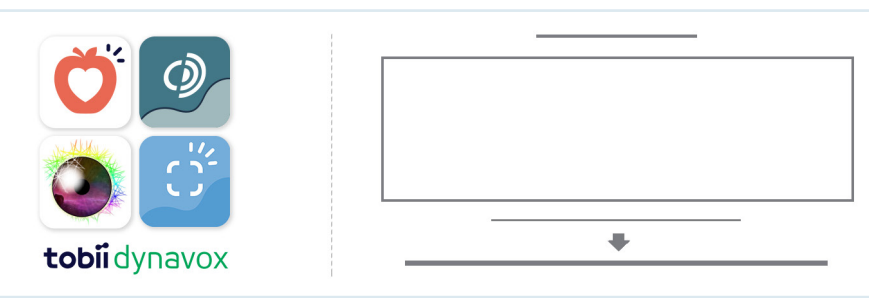

## **ステップ 1:PCEye 5ソフトウェアをダウンロード**

**<https://qrco.de/PCEyeCC>**に移動し、PCEye 5ソフトウェアをダウンロードします。

### **ステップ 2:PCEye 5の取り付けとキャリブレーション**

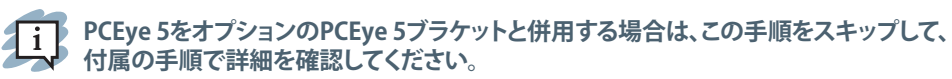

オンスクリーンプロンプト(指示)に従います。ソフトウェアの詳細については、ガイドを参照し ます。

### **ステップ 3:ソフトウェアを起動**

ソフトウェアバンドルを購入した場合、または追加のライセンスカードを受け取った場合は、各 カードに記載されているダウンロードとインストールの手順に従ってください(左を参照)。

## Control Softwareソフトウェアの使用開始

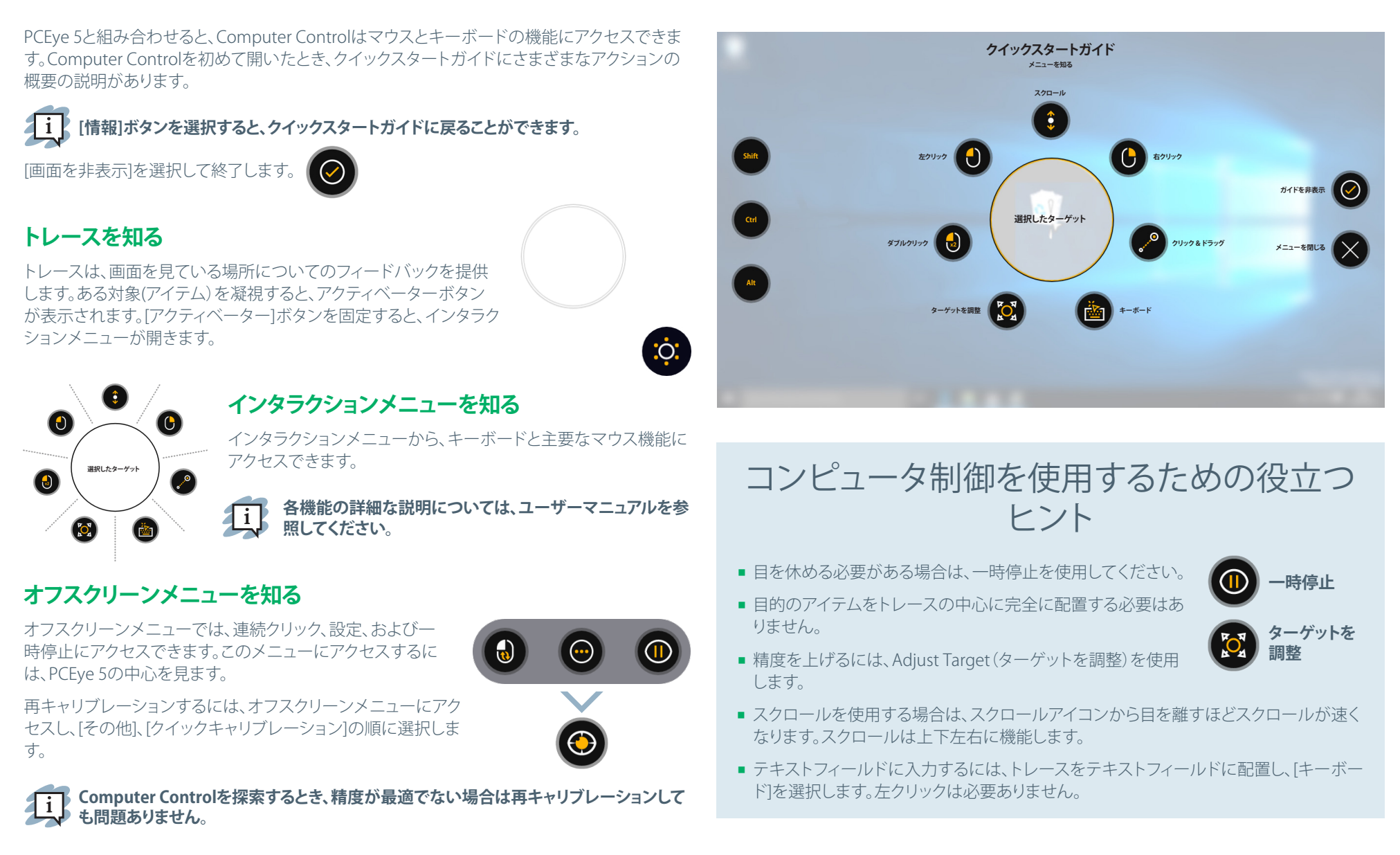